# Connect the power adapter and 1 press the power button

连接电源适配器并按下电源按钮 連接電源轉接器然後按下電源按鈕 電源アダプタを接続し、電源ボタンを押す 전원 어댑터를 연결하고 전원 버튼을 누릅니다

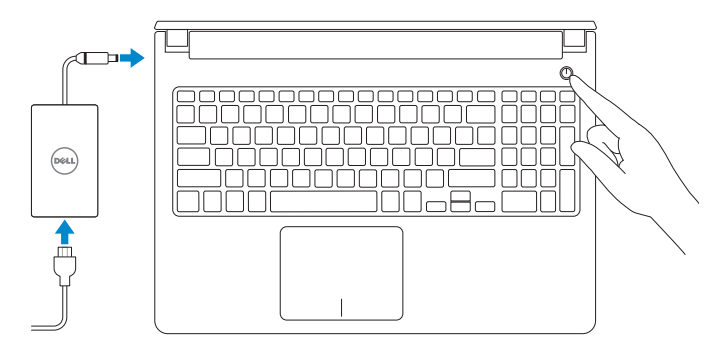

快速入门指南 快速入門指南 クイックスタートガイド 빠른 시작 안내서

Product support and manuals

产品支持和手册 產品支援與手冊 製品サポートとマニュアル 제품 지원 및 설명서

Dell.com/support Dell.com/support/manuals Dell.com/support/windows

Contact Dell

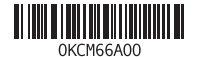

与 Dell 联络 | 與 Dell 公司聯絡

Dell.com/support/linux Dell.com/contactdell

デルへのお問い合わせ | Dell사에 문의합니다

Regulatory and safety 管制和安全 | 管制與安全 認可と安全性 | 규정 및 안전

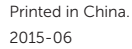

Dell.com/regulatory\_compliance

Regulatory model 管制型号 | 安規型號 認可モデル | 규정 모델

P51F

Regulatory type 管制类型 | 安規類型 認可タイプ | 규정 유형

P51F004

Computer model 计算机型号 | 電腦型號 コンピュータモデル | 컴퓨터 모델

- 么注: 如果您要连接加密的无线网络, 请在提示时输入访问该无线网络所需的密码。
- 么註:如果您要連線至安全的無線網路,請在提示下輸入存取無線網路的密碼
- メモ:セキュリティ保護されたワイヤレスネットワークに接続している場合、 プロンプトが表示されたらワイヤレスネットワークアクセスのパスワードを入 力します。
- 주: 보안된 무선 네트워크에 연결하는 경우 프롬프트 메시지가 표시되면 무선 네트워크 액세스 암호를 입력하십시오 .

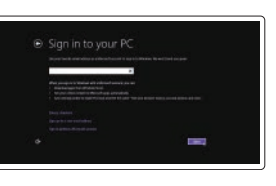

Inspiron 15-5559 Inspiron 15-5559 系列

 $\bigcirc$ 

#### © 2015 Dell Inc. © 2015 Microsoft Corporation. © 2015 Canonical Ltd.

# 2 Finish Operating System setup

完成操作系统设置 完成作業系統設定 オペレーティングシステムのセットアップを終了する 운영 체제 설치 완료

> 查找 Dell 应用程序 | 尋找 Dell 應用程式 Dell アプリケーションを見つける | Dell 앱 찾기

## Windows

@ Wireless

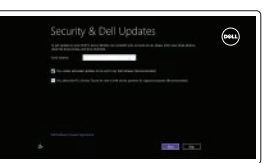

Enable security and updates 启用安全和更新 啟用安全性與更新 セキュリティとアップデートを有効にする

보안 및 업데이트 활성화

#### Connect to your network 连接到网络

連接網路 ネットワークに接続する 네트워크에 연결

#### **NOTE:** If you are connecting to a secured wireless network, enter the password for the wireless network access when prompted.

Dell Backup Backup, recover, repair, or restore your computer and Recovery 备份、恢复、修复或还原您的计算机 備份、復原、修復或還原您的電腦 コンピュータをバックアップ、リカバリ、修復、リスト アする 컴퓨터 백업, 복구, 수리 및 복원

#### Sign in to your Microsoft account or create a local account

登录您的 Microsoft 帐户或创建本地帐户 登入您的 Microsoft 帳號或建立本機帳號 Microsoft アカウントにサインインする、また はローカルアカウントを作成する Microsoft 계정에 로그인 또는 로컬 계정 생성

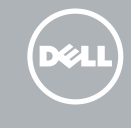

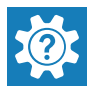

Ubuntu

Follow the instructions on the screen to finish setup.

按照屏幕上的说明完成设置。 按照螢幕上的指示完成設定。

画面に表示される指示に従ってセットアップを終了します。 설치를 완료하려면 화면의 지시사항을 따르십시오 .

# Quick Start Guide

# Inspiron 15

5000 Series

Locate Dell apps

#### SupportAssist Check and update your computer 检查和更新您的计算机

檢查和更新您的電腦 コンピュータを確認してアップデートする 컴퓨터 검사 및 업데이트

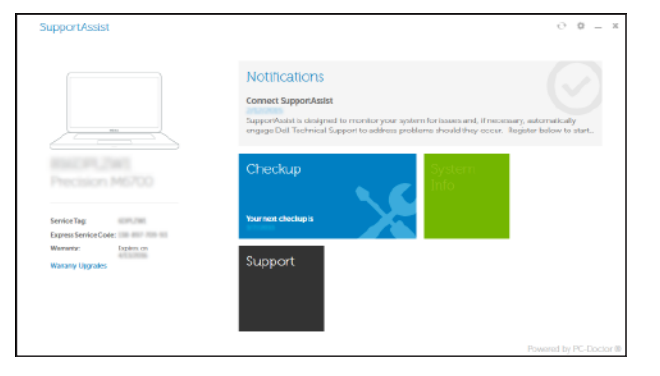

# Register your computer 注册您的计算机 | 註冊您的電腦

コンピュータを登録する | 컴퓨터 등록

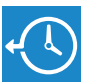

Dell Help & Support Dell 帮助与支持 | Dell 幫助及支援 Dell ヘルプとサポート | Dell 도움말 및 지원

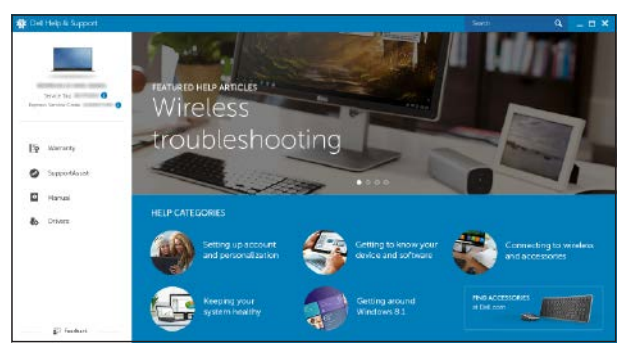

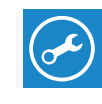

## Features

功能部件 | 功能 | 外観 | 기능

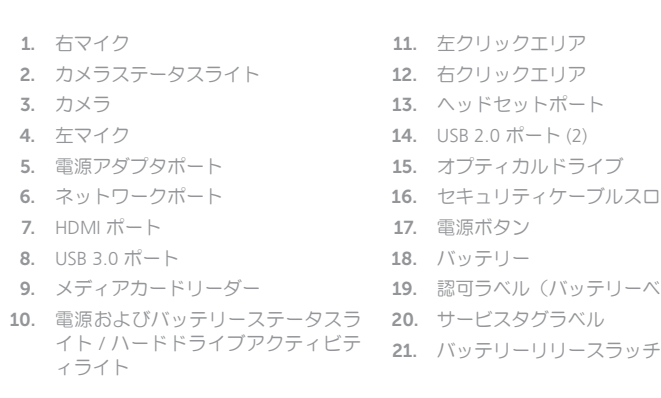

11. 左クリックエリア 12. 右クリックエリア 13. ヘッドセットポート 14. USB 2.0 ポート (2) 15. オプティカルドライブ 16. セキュリティケーブルスロット 17. 電源ボタン 18. バッテリー 19. 認可ラベル(バッテリーベイ内)

- 1. 오른쪽 마이크 2. 카메라 상태 표시등 3. 카메라 4. 왼쪽 마이크 5. 전원 어댑터 포트 6. 네트워크 포트 7. HDMI 포트 8. USB 3.0 포트 9. 미디어 카드 판독기 13. 헤드셋 포트 14. USB 2.0 포트(2 개 ) 15. 광학 드라이브 16. 보안 케이블 슬롯 17. 전원 버튼 18. 배터리 19. 규정 라벨 (배터리 베이 ) 20. 서비스 태그 라벨 21. 배터리 분리 래치
- 10. 전원, 배터리, 하드 드라이브 상태등
- 11. 왼쪽 클릭 영역
- 12. 오른쪽 클릭 영역
- Switch to external display 切换到外部显示器 | 切換至外部顯示器
- 外部ディスプレイに切り替える | 외부 디스플레이로 전환

#### Search  $F9$

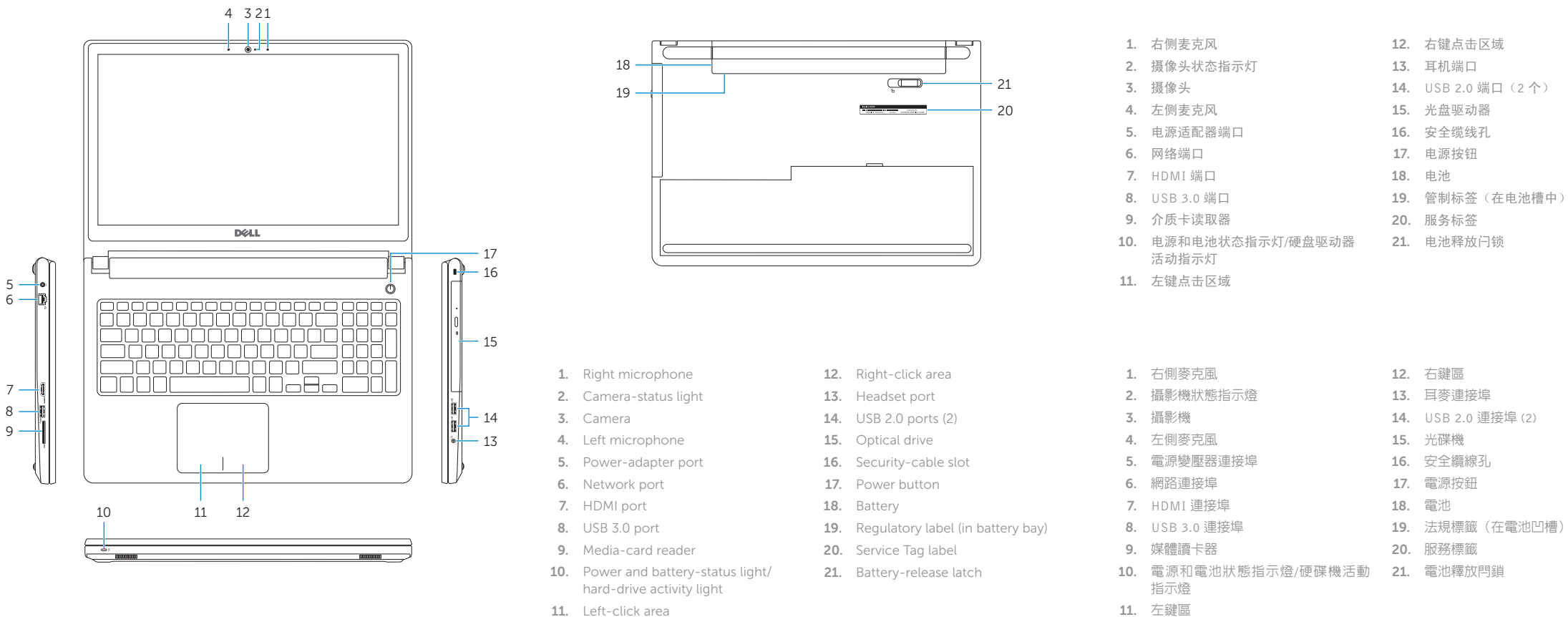

11. Left-click area

## Shortcut keys

快捷键 | 捷徑鍵 ショートカットキー | 바로 가기 키

Mute audio 静音 | 靜音 消音する | 오디오 음소거 Decrease volume  $F2$ 降低音量 | 降低音量 音量を下げる | 볼륨 감소 lncrease volume  $F3$ 提高音量 | 提高音量 音量を上げる | 볼륨 증가 Play previous track/chapter 播放上一音轨 /单元 | 播放上一首曲目 /上一個章節 前のトラック/チャプターを再生する | 이전 트랙/챕터 재생 Play/Pause  $F5$ 播放 /暂停 | 播放 /暫停 再生 /一時停止 | 재생 /일시 중지

#### Play next track/chapter

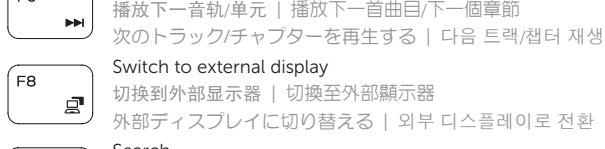

∫ F6

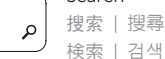

# 検索 | 검색

#### Toggle keyboard backlight (optional)

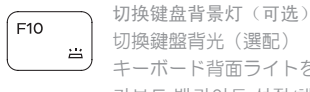

切換鍵盤背光(選配) キーボード背面ライトを切り替える(オプション)

키보드 백라이트 설정 /해제 (옵션 )

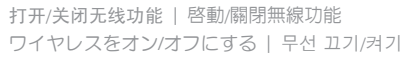

Toggle between power and battery-status light/

Decrease brightness 降低亮度 | 降低亮度 輝度を下げる | 밝기 감소 Increase brightness  $F12$ 提高亮度 | 增加亮度 輝度を上げる | 밝기 증가 Toggle Fn-key lock Esc **Fn** 切换 Fn 键锁 | 切換 Fn 鍵鎖定 Fn キーロックを切り替える | Fn 키 잠금 전환 Turn off/on wireless PrtScr **Fn** Sleep Insert Fn 睡眠 | 睡眠 スリープ | 절전 hard-drive activity light  $H$ **Fn** ブアクティビティライトを切り替える 注:有关详细信息,请参阅 Dell.com/support 上的规范。 註:如需更多資訊,請參閱 Dell.com/support 中的規格。 **タメモ:詳細は、Dell.com/support**の仕様を参照してください。 주: 자세한 정보는 Dell.com/support의 사양을 참조하십시오.

在电源和电池状态指示灯 /硬盘驱动器活动指示灯间切换 在電源和電池狀態指示燈 /硬碟活動指示燈之間切換 電源およびバッテリーステータスライト / ハードドライ 전원, 배터리 상태등/ 하드 드라이브 작동 표시등 토글

### NOTE: For more information, see *Specifications* at Dell.com/support .